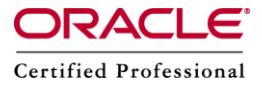

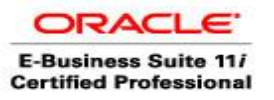

### **FNDCPASS**

Oracle Applications provides a command line utility, FNDCPASS, to change/reset Oracle Applications schema passwords. This utility changes the password registered in Oracle Applications tables, changes the schema password in the database and can also change user passwords. For example, we can change the APPS password using FNDCPASS and also any other schema in the EBS database. FNDCPASS can also be used to change the password of an application user (like sysadmin).

FNDCPASS uses four modes to change application schema passwords.

- (i) SYSTEM ,It is used to change APPS/APPLSYS password
- (ii) USER , It is used to change oracle applications user like SYSADMIN
- (iii) ORACLE, It is used to change the password of oracle schema like GL,AP
- (iv) ALLORACLE , It is used to change all passwords of all schema.

**Please Note:** We cannot change a schema name, such as APPLSYS or GL, after a product installed, with FNDCPASS. Ensure that the entire Oracle Applications system has been shut down before changing any schema passwords. All users should log out and the Applications system should be down before running this utility. If Oracle Applications user passwords are being changed then the relevant users should not be logged in.Before changing any passwords, you should make a backup of the tables FND\_USER and FND\_ORACLE\_USERID

# **(A) Use FNDCPASS to change APPS password**

Step 1 : Login as applmgr user and set the environment variables \$ cd /d01/oracle/prodappl

\$. ./ APPSORA.env

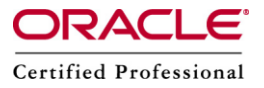

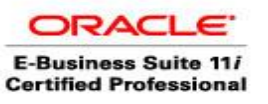

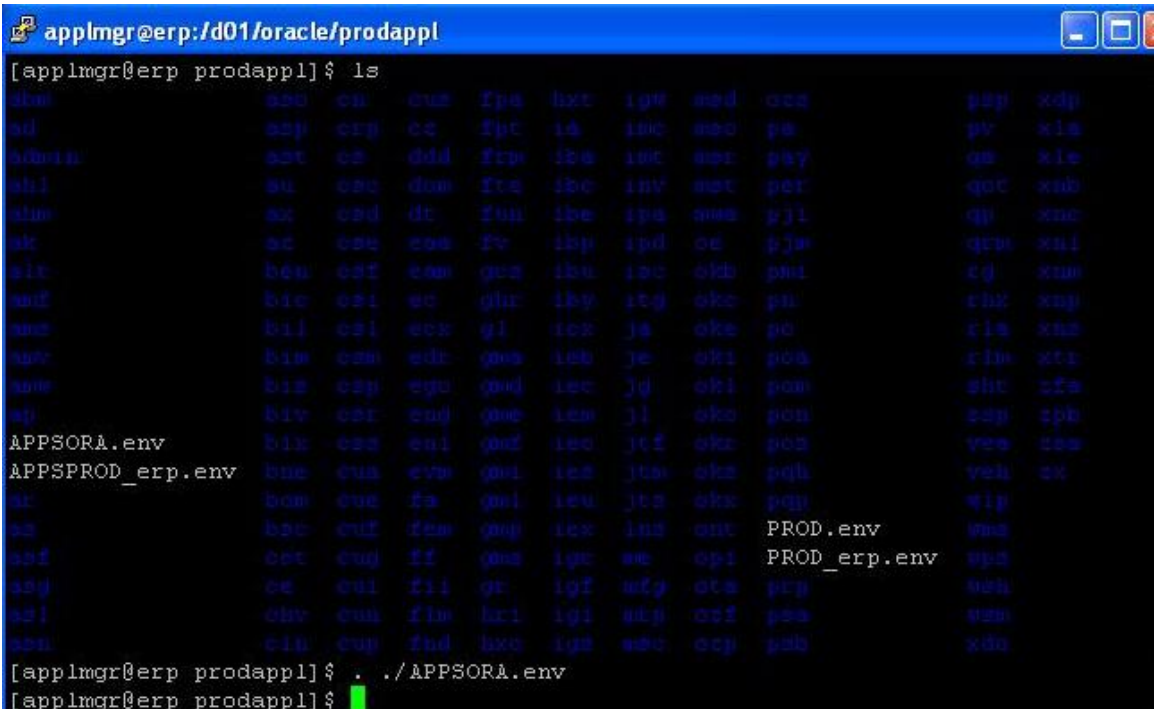

Step 2 : Enter FNDCPASS, if you need any help as shown below:

appingr@erp:/d01/oracle/prodappl п A. [applmgr@erp prodappl] \$ echo \$ORACLE HOME /d01/oracle/prodora/8.0.6 [applmgr@erp prodapp1]\$ FNDCPASS You have not provided the required arguments for this program. APP-FND-02703: Usage: FNDCPASS logon 0 Y system/password mode username new passw ord where logon is username/password[@connect] system/password is password of the system account of that database mode is SYSTEM/USER/ORACLE username is the username where you want to change its password new password is the new password in unencrypted format example FNDCPASS apps/apps 0 Y system/manager SYSTEM APPLSYS WELCOME FNDCPASS apps/apps 0 Y system/manager ORACLE GL  $GL1$ FNDCPASS apps/apps 0 Y system/manager USER VISION WELCOME [applmgr@erp prodappl] \$

FNDCPASS < logon > 0 Y < system/password> SYSTEM < username > < new\_password> logon - The Oracle username/password. system/password - The username and password for the SYSTEM DBA account. username - The APPLSYS username. For example, 'applsys'. new\_password - The new password.

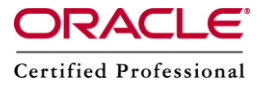

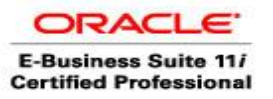

When specifying the SYSTEM token, FNDCPASS expects the next arguments to be the APPLSYS username and the new password.

Step 3 : Now we will change APPS password using FNDCPASS ,as shown below.

\$ FNDCPASS apps/apps 0 Y system/manager SYSTEM APPLSYS KISHORE

FNDCPASS uses the following arguments when changing the APPLSYS password.

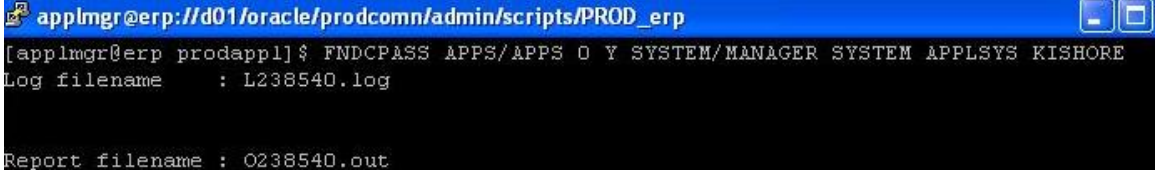

This command does the following:

- (a) Validates APPLSYS.
- (b) Re-registers password in Oracle Applications.
- (c) Changes the APPLSYS and all APPS passwords (for multi-APPS schema installations) to the same password.Because everything with a Privilege Level [set to any of ('E', 'U','D')] in the FND ORACLE USERID table must always have the same password, FNDCPASS updates these passwords as well as APPLSYS's password.

For example, the APPS password will be updated when the APPLSYS password is changed.

ALTER USER is executed to change the ORACLE password for the above ORACLE users.

Step 4 : Check the log file using vi,if any errors are there :

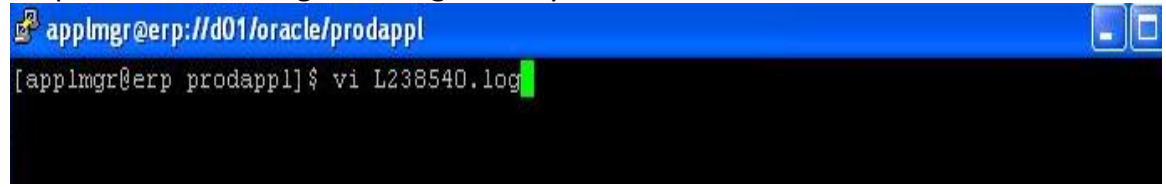

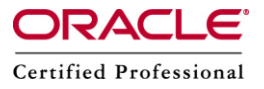

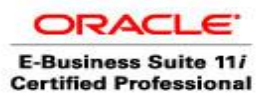

#### Log file looks like below screen

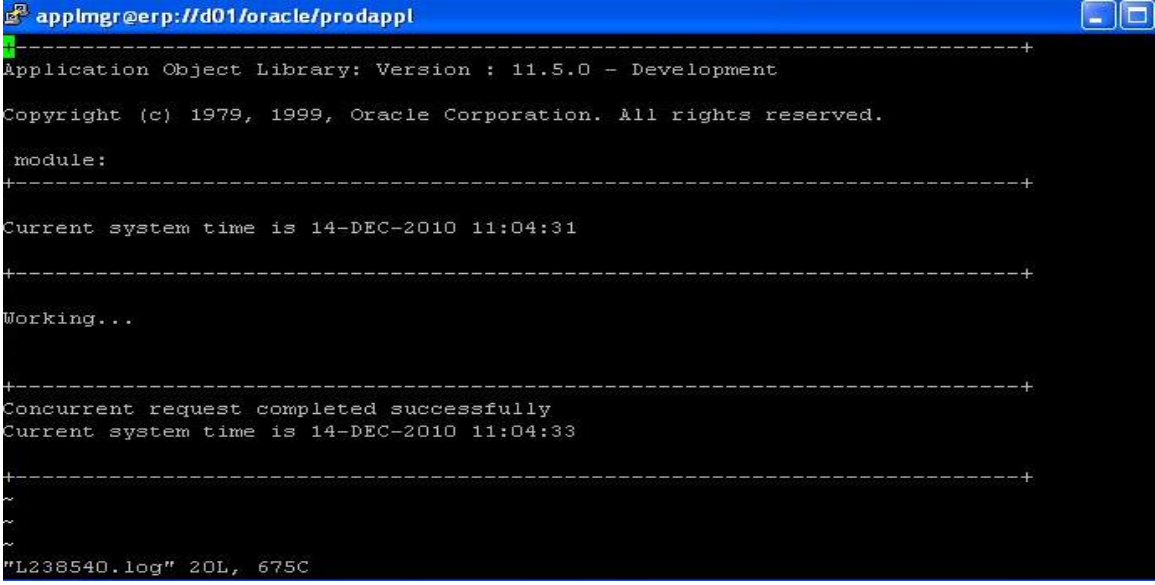

Step 5 : Execute autoconfig.

#### \$ cd /\$COMMON\_TOP/admin/scripts/PROD\_erp

\$ adautocfg.sh

Enter the APPS user password: Here we will put the new password that is **KISHORE**

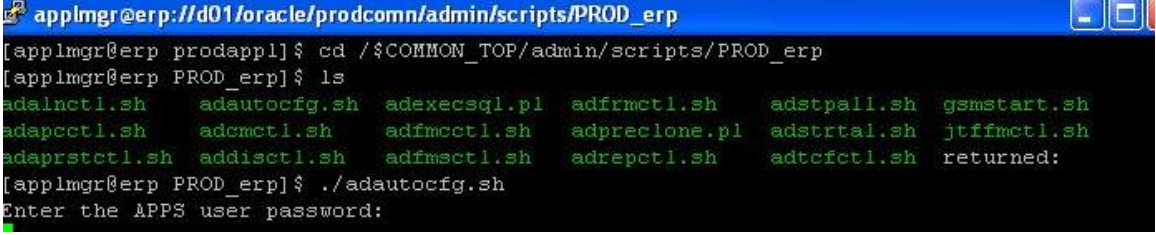

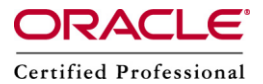

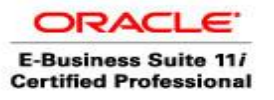

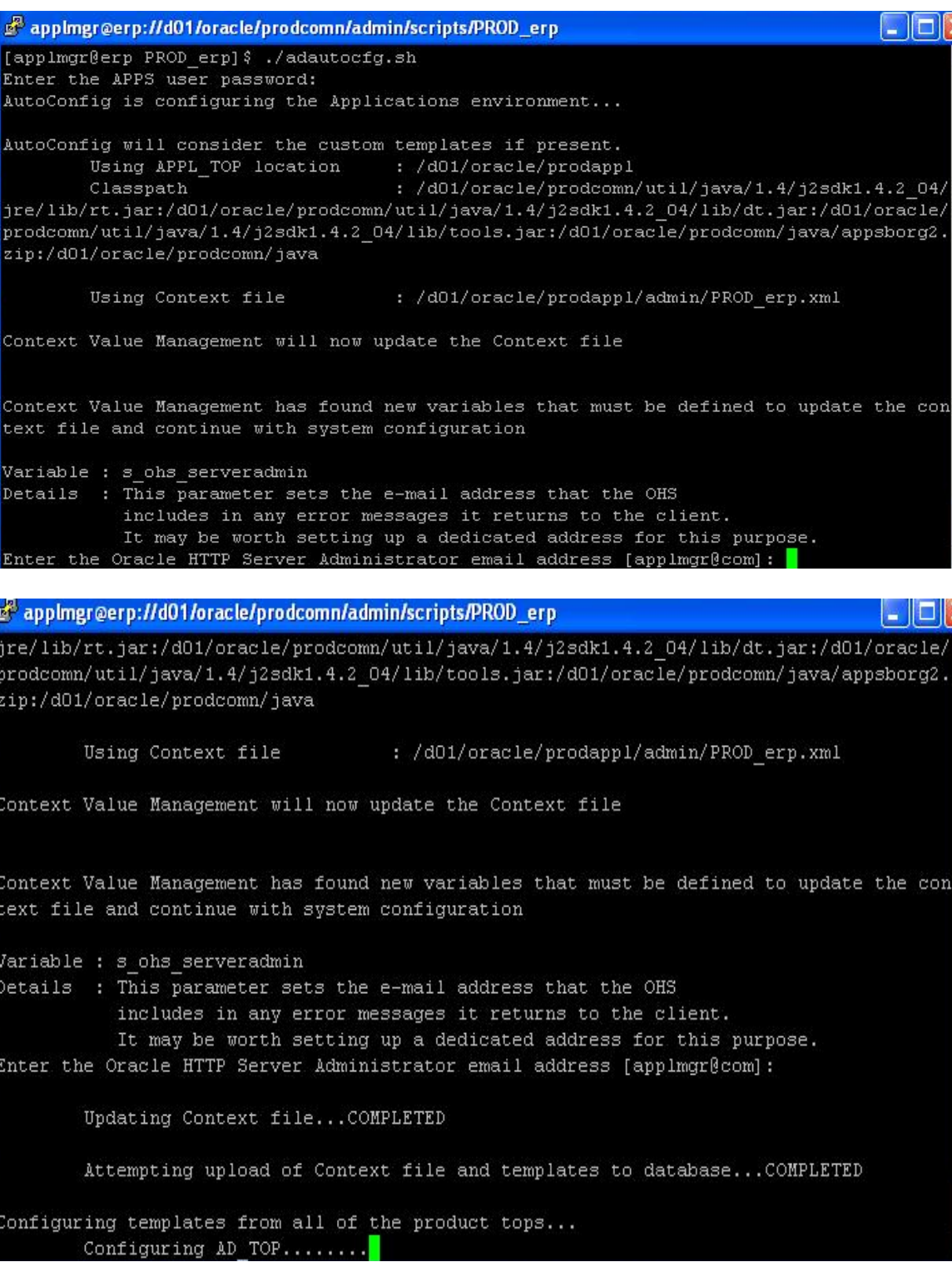

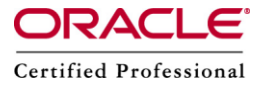

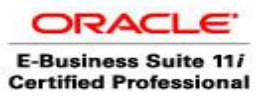

 $\vert$  .  $\vert$   $\vert$   $\vert$ 

 **Author –** *A.Kishore/Sachin http://appsdba.info*

Please wait for the autoconfig to complete the task :

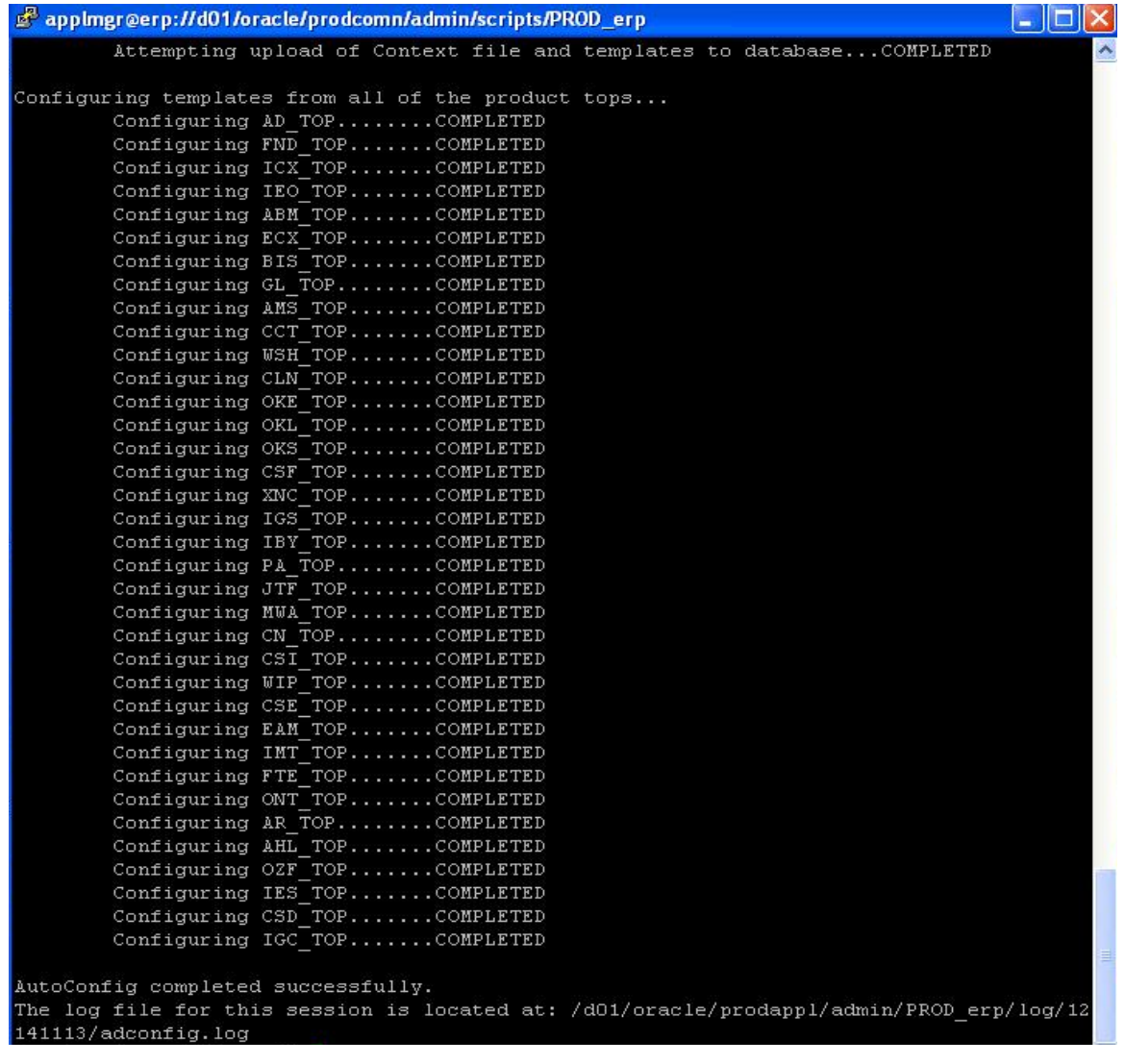

Step 6 : Check the log file generated by autoconfig using vi, for errors (if any)

E applmgr@erp.nuotnotacterprouapphammineROD\_erpnogrizi++++3<br>[applmgr@erp PROD\_erp]\$ cd /\$APPL\_TOP/admin/PROD\_erp/log/12141113<br>[applmgr@erp 12141113]\$ ls adconfig.log [applmgr@erp 12141113]\$ vi adconfig.log<mark>"</mark>

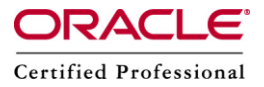

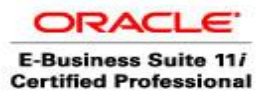

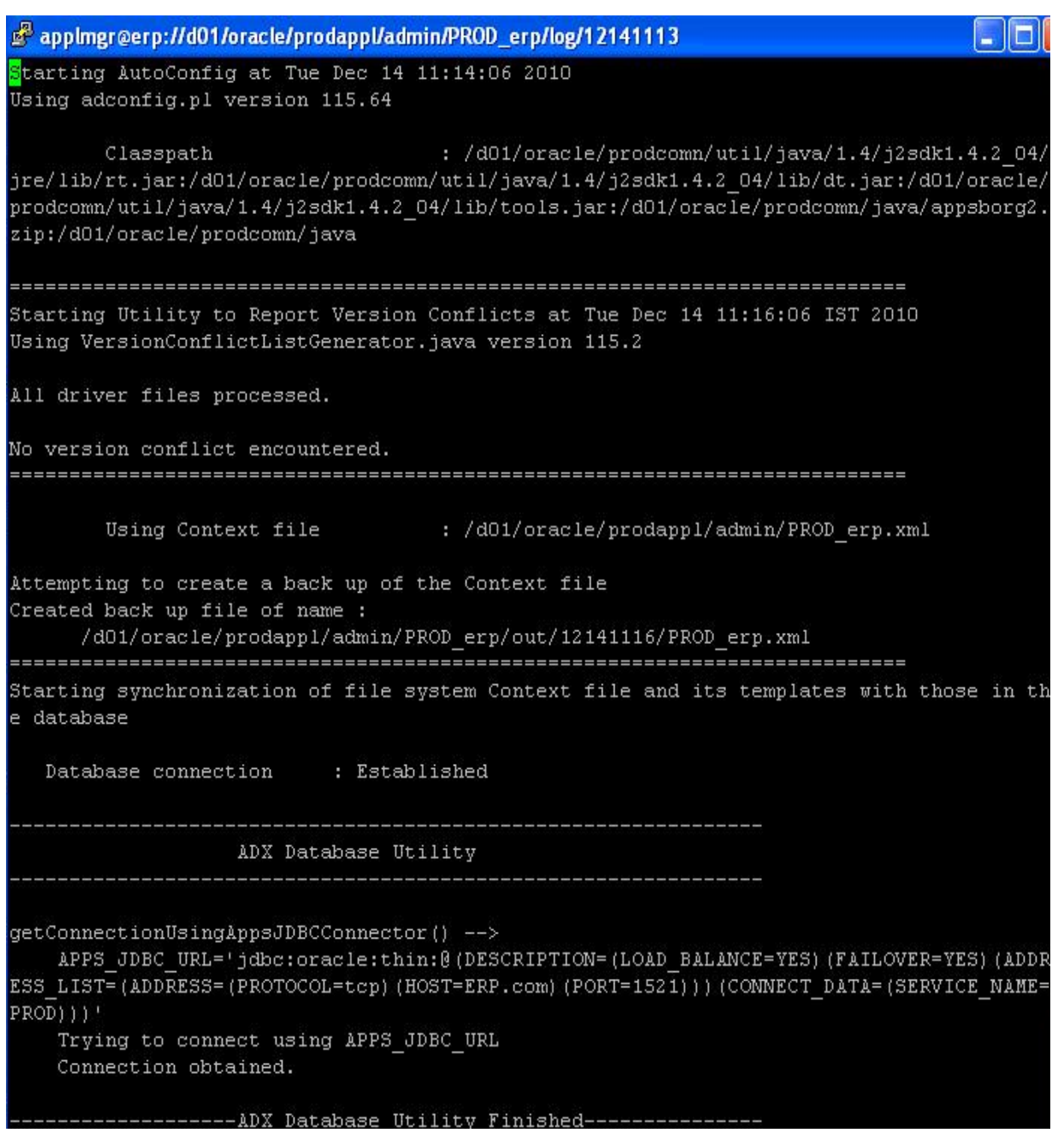

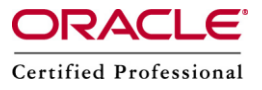

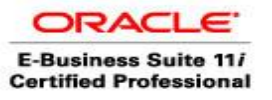

Step 7 : Now login to sqlplus using the new password as shown below:

\$ sqlplus apps/kishore<br>\$<mark>& oracle@erp:/d01/oracle/proddb/9.2.0/appsutil/scripts/PROD\_erp</mark>  $\Box$   $\Box$ [oracle@erp PROD erp] \$ sqlplus apps/kishore  $SOL * P1us:$  Release 9.2.0.6.0 - Production on Tue Dec 14 11:59:18 2010 Copyright (c) 1982, 2002, Oracle Corporation. All rights reserved. Connected to: Oracle9i Enterprise Edition Release 9.2.0.6.0 - Production With the Partitioning, OLAP and Oracle Data Mining options JServer Release 9.2.0.6.0 - Production SQL> conn applsys/kishore Connected.  $SQL>$ 

### **(B) Change Application User (sysadmin) Password Using FNDCPASS**

Step 1 : we will use the USER mode to change the application user password like sysadmin .

FNDCPASS < logon> 0 Y < system/password> USER < username> < new\_password>

logon - The Oracle username/password. system/password - The username and password for the System DBA account. username - The Oracle Applications user name. For example, 'SYSADMIN'. new\_password - The new password.

The USER token is used when changing an Oracle Applications user password.Use the above command with the following arguments. When specifying the USER token, FNDCPASS expects the next arguments to be an Oracle

Take an example as shown below :

\$ FNDCPASS apps/kishore 0 Y system/manager USER sysadmin sachin As we have already changed apps password, I am using the new password **kishore** and now want to change SYSADMIN password to **sachin**

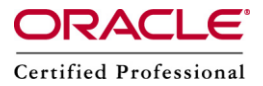

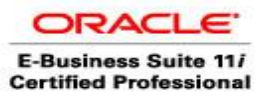

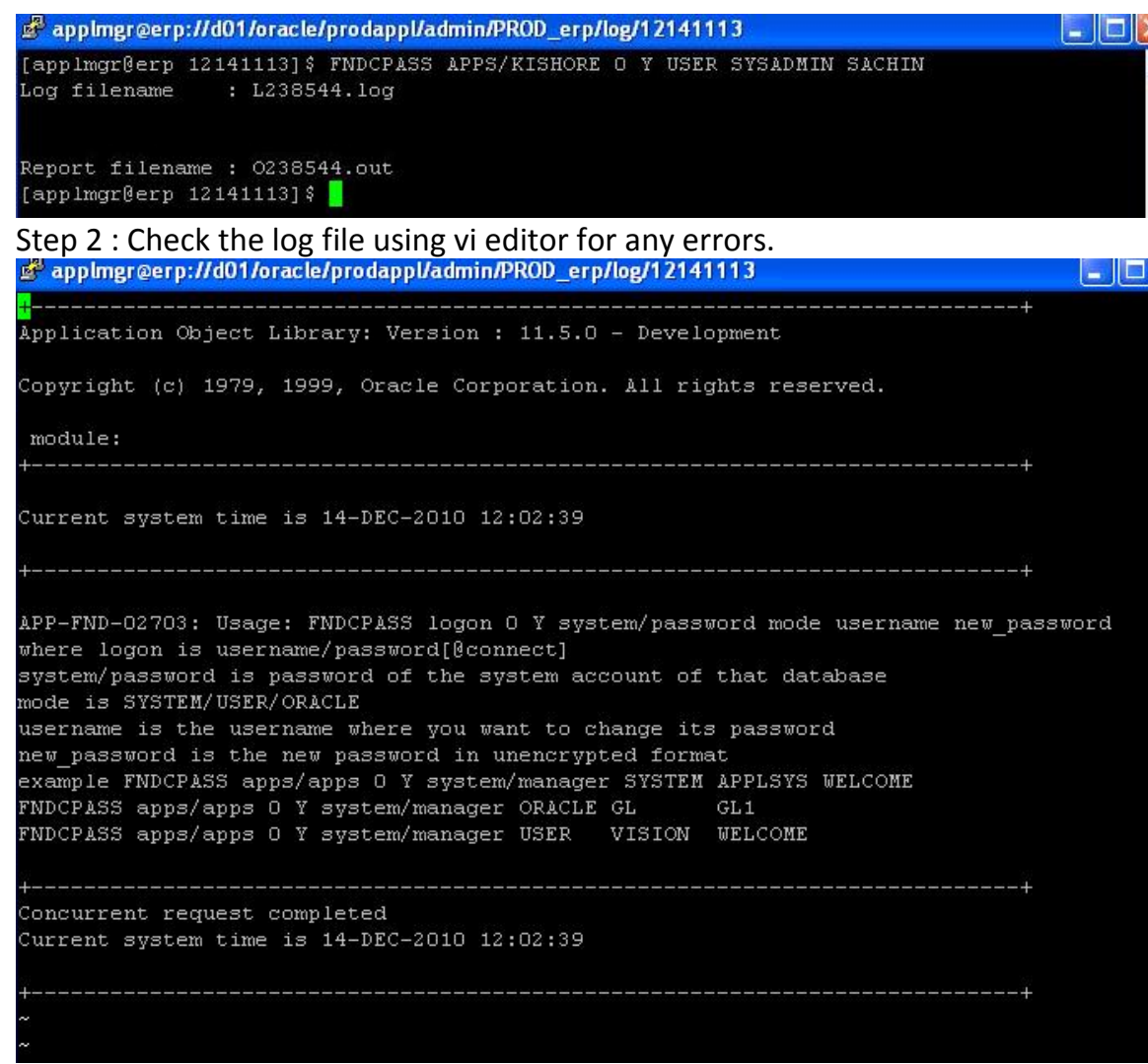

Step 3 : Now access oracle apps using the new password.

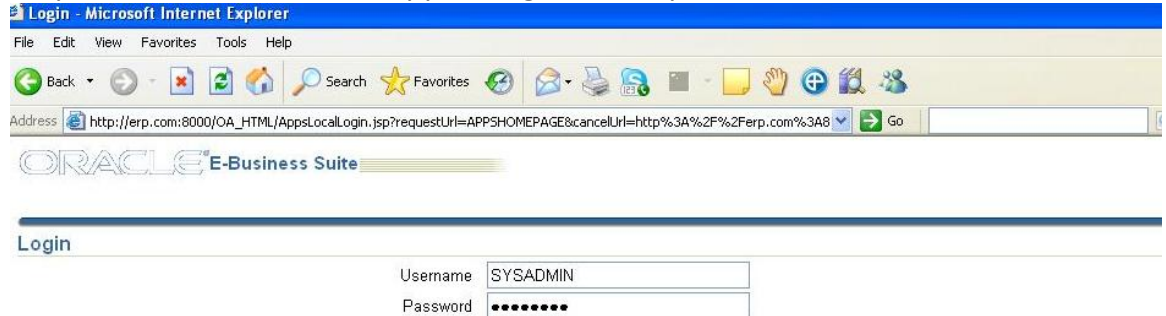

Copyright 2004 Oracle Corporation. All rights reserved.

Login

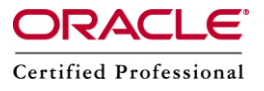

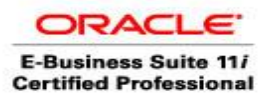

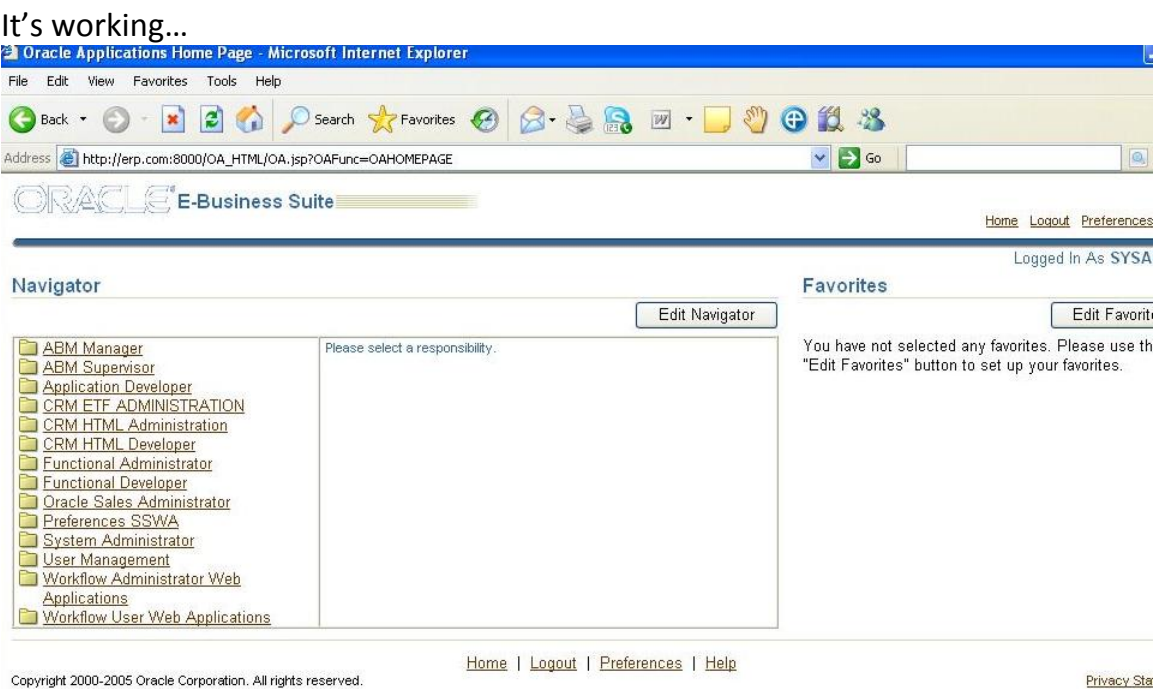

# **(c) Change Single Oracle User Password Using FNDCPASS**

To change an Oracle Applications schema password (other than APPS/APPLSYS): Use this below command to change the password of a schema provided by an individual product in Oracle Applications. When specifying the ORACLE token, FNDCPASS expects the next arguments to be an ORACLE username and the new password.

Step 1 : Here we will use ORACLE mode to change password of oracle schema like AP,AR,GL etc, as follows FNDCPASS < logon> 0 Y < system/password> ORACLE < username> < new\_password>

logon - The Oracle username/password. system/password - The username and password for the System DBA account. username - The Oracle Applications username. For example, 'VISION'. new\_password - The new password.

Take an example, here we will change the GL password to gl1 as shown below.

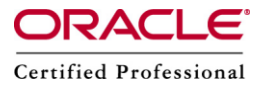

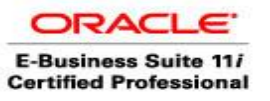

\$ FNDCPASS apps/apps 0 Y system/manager ORACLE GL gl1

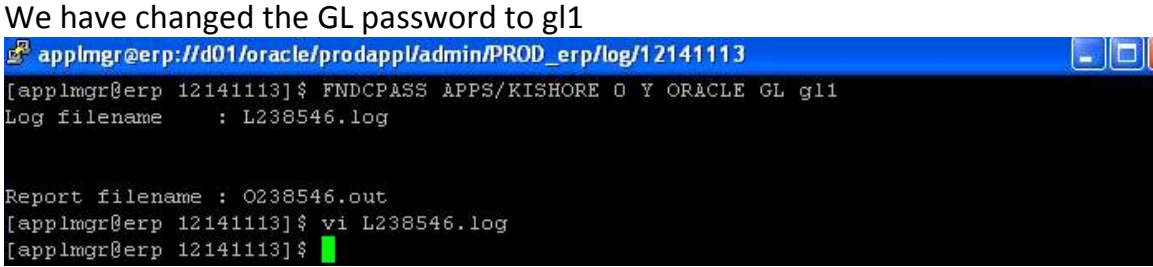

When specifying the ORACLE token, FNDCPASS expects the next arguments to be an ORACLE username and the new password.

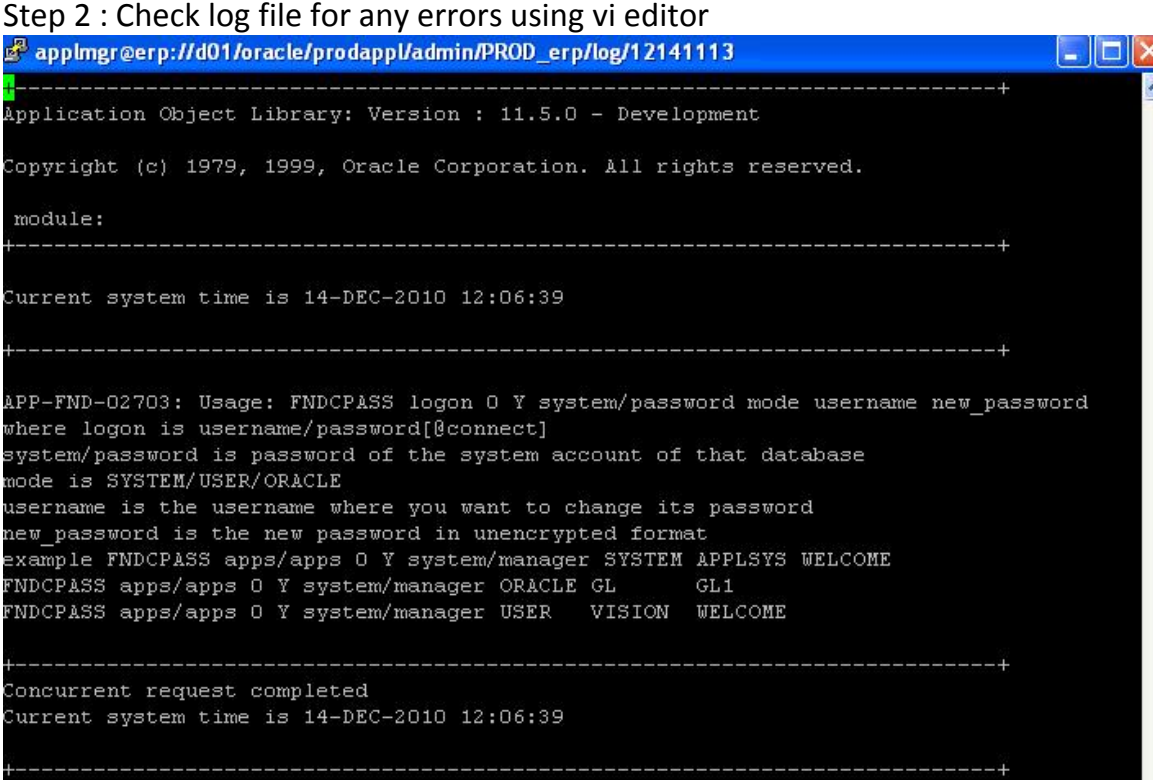

Step 3 : Login to sqlplus with the new password and verify . \$ sqlplus gl/gl1

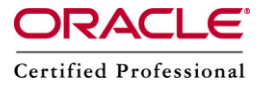

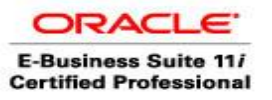

 $SOL * P1us:$  Release 9.2.0.6.0 - Production on Tue Dec 14 12:18:50 2010 Opyright (c) 1982, 2002, Oracle Corporation. All rights reserved. Connected to: Oracle9i Enterprise Edition Release 9.2.0.6.0 - Production With the Partitioning, OLAP and Oracle Data Mining options JServer Release 9.2.0.6.0 - Production  $3QL > 1$ 

# **(D) Change All Oracle Schema Passwords**

With Product Family ATG version H Roll Up 3, Oracle Introduced New Option in FNDCPASS which is ALLORACLE to Change password of all Schemas provided by Oracle Application products.

Step 1 : If we want to use ALLORACLE mode of FNDCPASS we will have to apply a stand-alone patch# 4745998 (30MB) or its latest replacement patch# 4676589 (330MB). We can download it from metalink.

**Please Note:** There are 3 types of schema passwords available in Oracle EBS.

- 1. First type is APPLSYSPUB and the default password is 'PUB'.
- 2. The 2nd type is schemas APPLSYS and APPS and the default password of both is 'APPS'.
- 3. In 3rd type the product-specific base schemas having same passwords as schema name like GL/GL.

#### **The ALLORACLE mode is used to change password of 3rd type schemas.**

Step 2 : Execute the below command with the following syntax.

FNDCPASS < logon> 0 Y < system/password> ALLORACLE < new\_password> logon - The Oracle username/password.

system/password - The username and password for the SYSTEM DBA account. new\_password - The new password.

We will use the above command with the following arguments. When specifying the ALLORACLE token, FNDCPASS expects the next argument to be the new password.

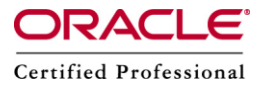

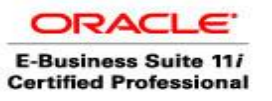

- \$ FNDCPASS apps/apps 0 Y system/manager ALLORACLE welcome
- here we have changed all oracle users password to **welcome.**
- Step 3 : Check the log file for any errors.
- Step 4 : Now execute autoconfig .
- Step 5 : Check the log file for any errors.
- Step 6 : Now login to sqlplus with the new password and verify .

#### **IMPORTANT NOTE :**

- **1. If we changed the APPLSYSPUB password, then update the password in these files:**
- FND\_TOP/resource/appsweb.cfg
- OA\_HTML/bin/appsweb.cfg
- INST\_TOP/admin/fnd/12.0.0/secure/< host\_name>\_< dbname>.dbc

**Please Note:** When changing APPS (or APPLSYS) and APPLSYSPUB passwords,do not restart the system until the entire password change process has been completed.

#### **2. Verify the new password.**

If we changed the password for APPS (and APPLSYS), restart all concurrent managers, then log on to Oracle Applications to test the new password.